# Общества с ограниченной ответственностью «Сенсоматика» (000 Сенсоматика)

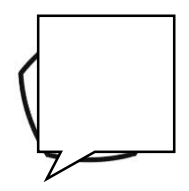

# Анализатор пыли автоматический Борей-РМ

Руководство по эксплуатации CHMK.413316.001 P3

# **Содержание**

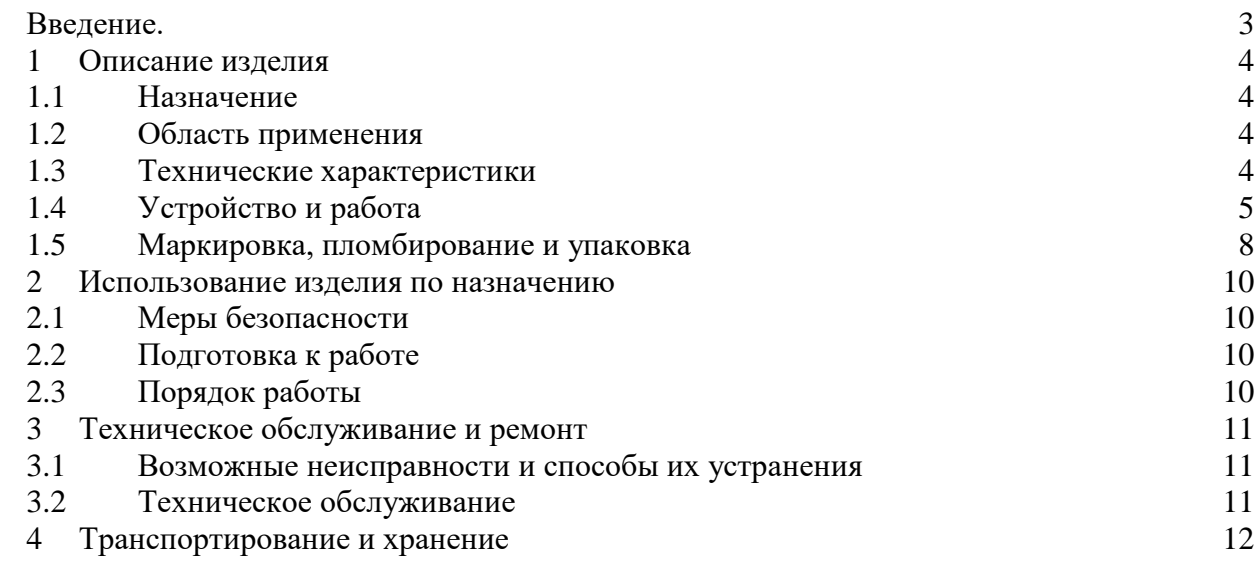

<span id="page-2-0"></span>Настоящее руководство по эксплуатации содержит описание, принцип действия, а также технические данные и другие указания, необходимые для правильной эксплуатации анализатора пыли автоматический Борей-РМ (далее – анализатор).

К эксплуатации анализатора допускаются лица, имеющие высшее или среднетехническое образование, владеющих техникой измерений параметров аэрозолей и изучившие настоящее руководство.

Основным условием, обеспечивающим надежную работу анализатора, является строгое соблюдение порядка и правил проведения работ, определенных настоящим руководством.

Анализатор изготавливается в соответствии с техническими условиями СНМК.413316.001 ТУ.

## <span id="page-3-0"></span>**1 Описание изделия**

## **1.1 Назначение**

<span id="page-3-1"></span>1.1.1 Анализатор предназначенный для измерений массовой концентрации пыли в атмосферном воздухе и воздухе рабочих зон, в том числе при контроле среднесуточных значений концентраций общей пыли (TSP) и по фракциям РМ10, РМ2.5, РМ1.0.

1.1.2 Анализатор выпускается в модификациях LS1, LS3, LSIm.

## **1.2 Область применения**

<span id="page-3-2"></span>1.2.1 Анализатор применяется для экспрессных измерений и непрерывного мониторинга пыли при осуществлении деятельности в области охраны окружающей среды (в составе постов наблюдения) и при выполнении работ по обеспечению безопасных условий и охраны труда, а также для исследовательских целей.

## **1.3 Технические характеристики**

<span id="page-3-3"></span>1.3.1 В таблице 1 указаны основные метрологические и технические характеристики анализатора

Таблица 1

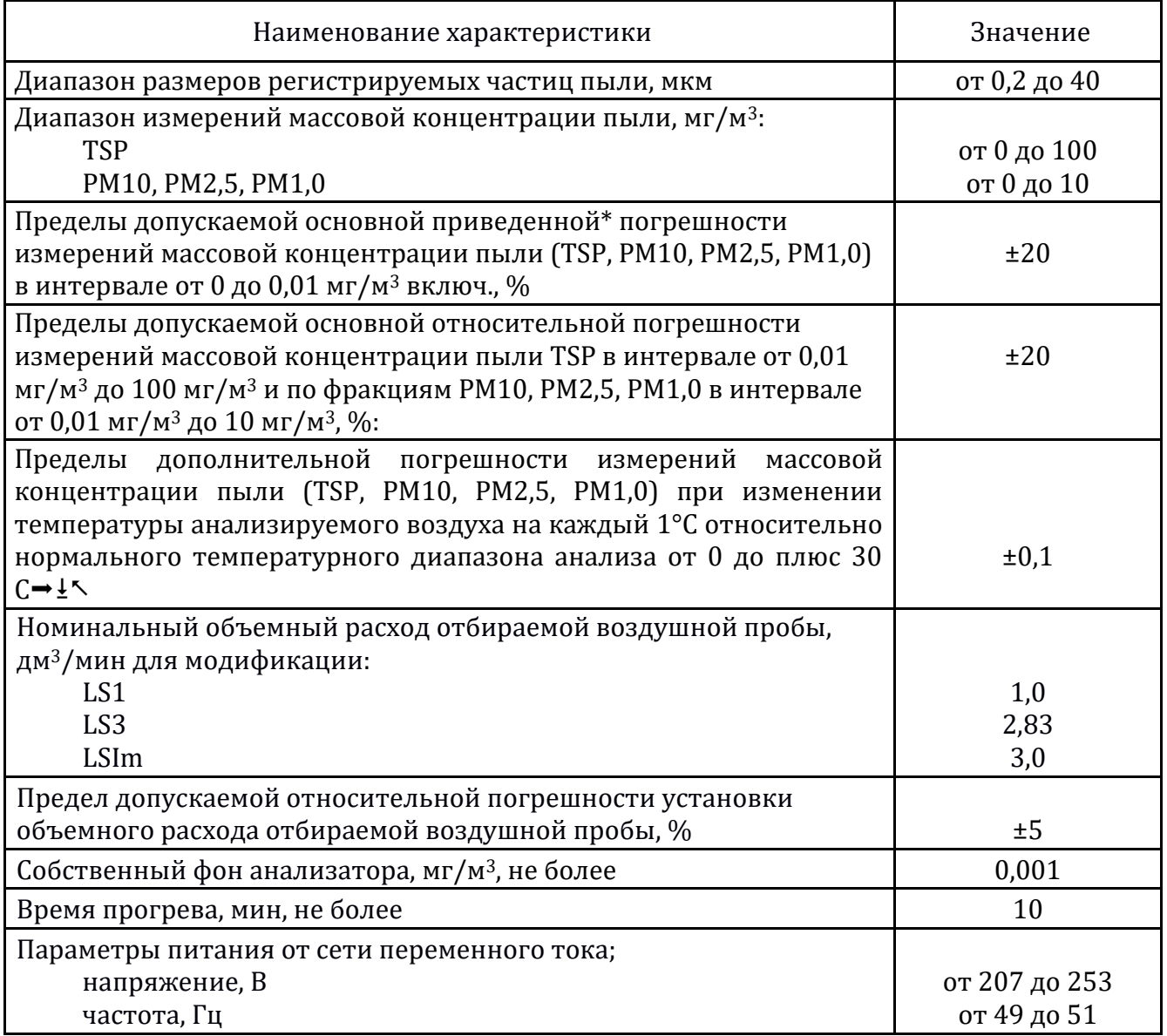

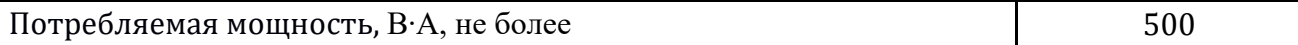

Продолжение таблицы 1

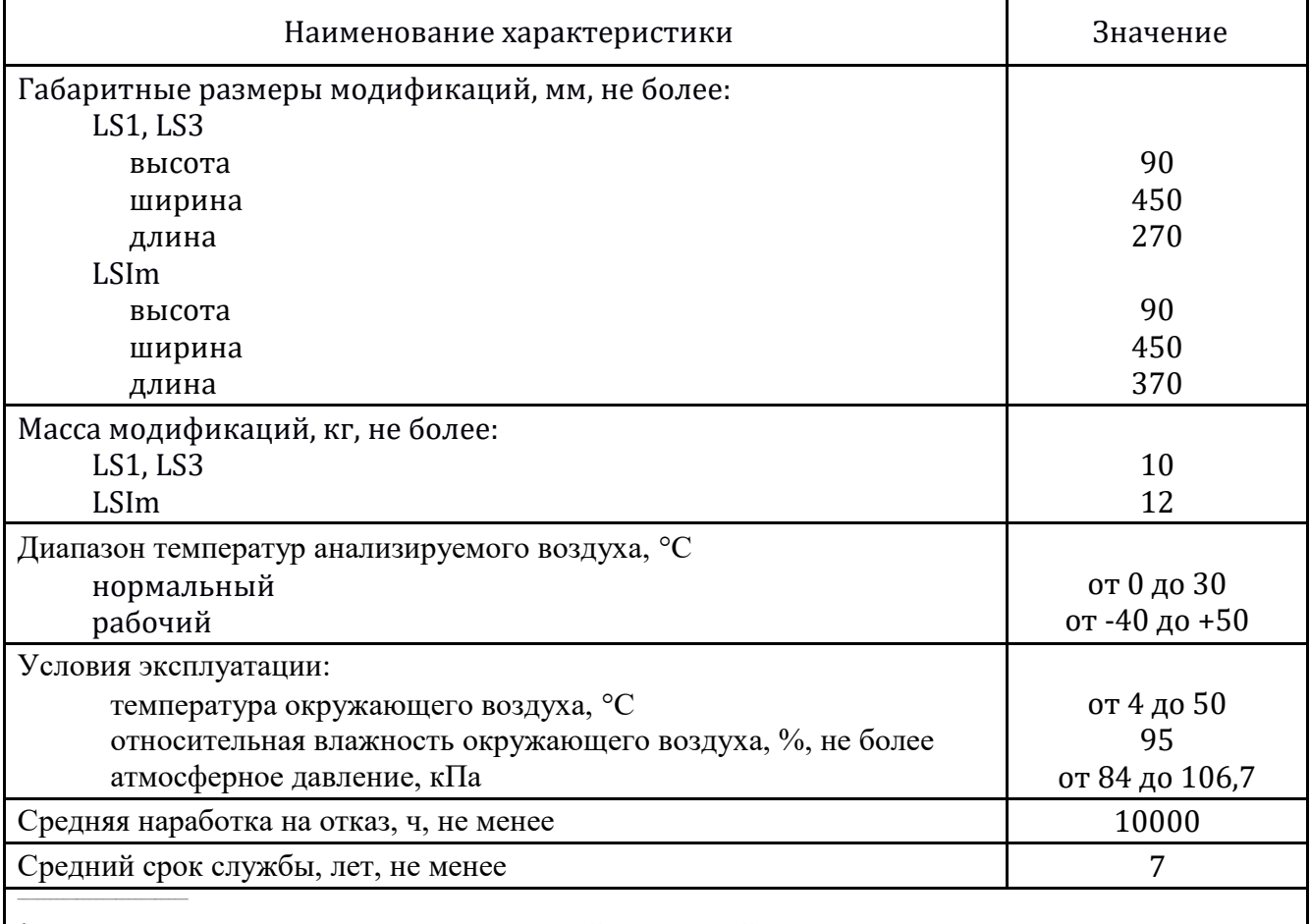

\*Приведенная погрешность измерений массовой концентрации пыли нормирована относительно значения 0.01 мг/м<sup>3</sup>

1.3.2 Анализаторы имеют встроенное программное обеспечение (ПО), являющееся метрологически значимым. ПО разработано с использованием системных и аппаратных средств OS Linux и ARM 32. Основные функции встроенного ПО: обработка измерительных сигналов, хранение, отображение и передача результатов измерений на внешнее устройство, а также управление работой анализатора. Идентификационные данные метрологически значимого ПО указаны в таблице 2. Таблица 2

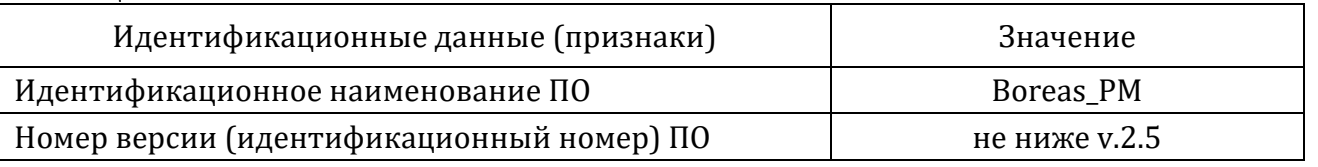

Защита метрологически значимых параметров ПО прибора осуществляется методом шифрования AES 256. Результаты измерений архивируются в памяти прибора в формате CSV.

Уровень защиты метрологически значимого ПО от преднамеренных и непреднамеренных изменений соответствует уровню «средний» по Р 50.2.077-2014.

#### **1.4 Устройство и работа**

<span id="page-5-0"></span>1.4.1 Принцип действия анализатора – оптический, основан на измерении интенсивности рассеянного аэрозольными частицами света. Луч от источника света просвечивает измерительный объем, через который прокачивается анализируемая воздушная проба. Прямое излучение попадает в световую ловушку, представляющую собой черное тело. Рассеянное аэрозольными частицами излучение регистрируется фотоприемником и преобразуется в электрический сигнал. Интенсивность светового импульса пропорциональна размеру частиц, количество импульсов соответствует количеству частиц. По измеренной интенсивности рассеянного излучения и количеству импульсов производится расчет массовой концентрации общей пыли (TSP) и по фракциям РМ10, РМ2.5, РМ1.0 с учетом плотности аэрозольных частиц. В состав модификации LSIm входит второй измерительный канал и импактор, который устанавливается перед входом №2 анализатора. Второй канал используется ПО анализатора для расчета плотности частиц пыли в пробе..

1.4.2 Анализатор предназначен для работы в автоматическом режиме при длительном мониторинге воздуха. Показания отображаются в режиме реального времени через определенный временной интервал (время усреднения), который может быть задан от 1 с до 24 ч.

1.4.3 Конструктивно анализатор выполнен в виде моноблока. Модификации LS1 и LS3 имеют встроенный дисплей. Модификация LSIm выпускается с дисплеем или без, данные передаются на внешнее устройство (персональный компьютер) по защищенному каналу связи. В корпусе анализатора расположены измерительный датчик аэрозольных частиц, пробоотборный насос с контрольным расходомером для прокачки пробы воздуха и компьютерный блок, также дополнительно датчики температуры и влажности анализируемого воздуха. Для работы вне помещений на пробоотборный ход анализатора устанавливается сборный пробоотборник с устройством подогрева для осушения воздушной пробы (не входит в комплект поставки). Питание анализатора осуществляется от сети переменного тока. Внешний вид модификаций показан на рисунках 1 и 2.

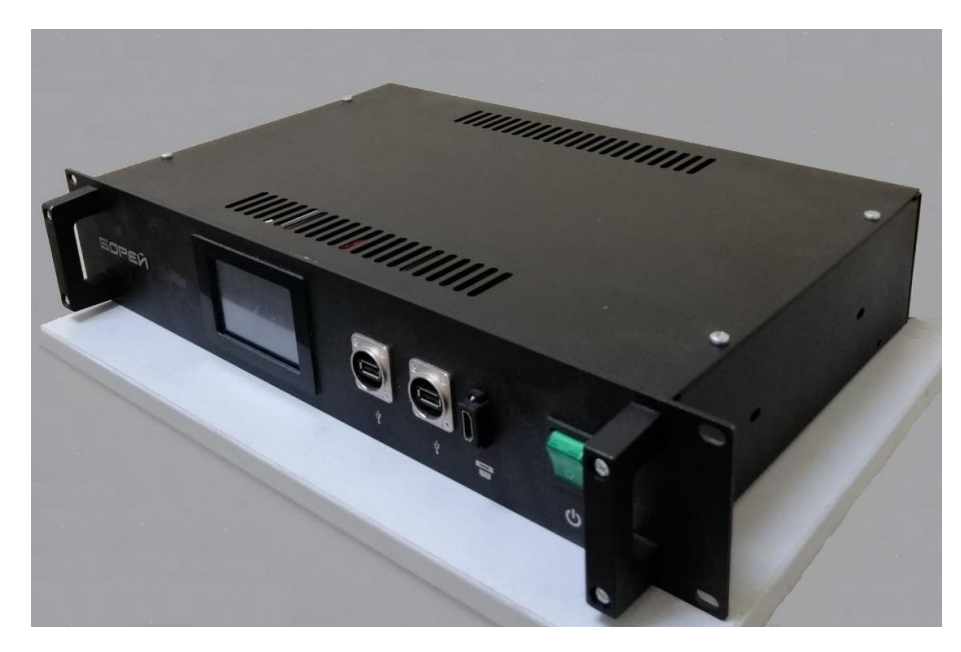

а) Внешний вид модификаций LS1 и LS3 спереди

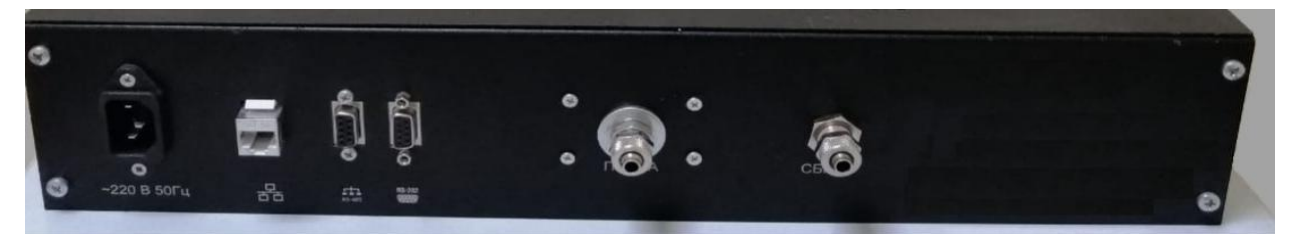

б) Вид задней панели модификаций LS1 и LS3 Рисунок 1 – Внешний вид модификаций LS1 и LS3

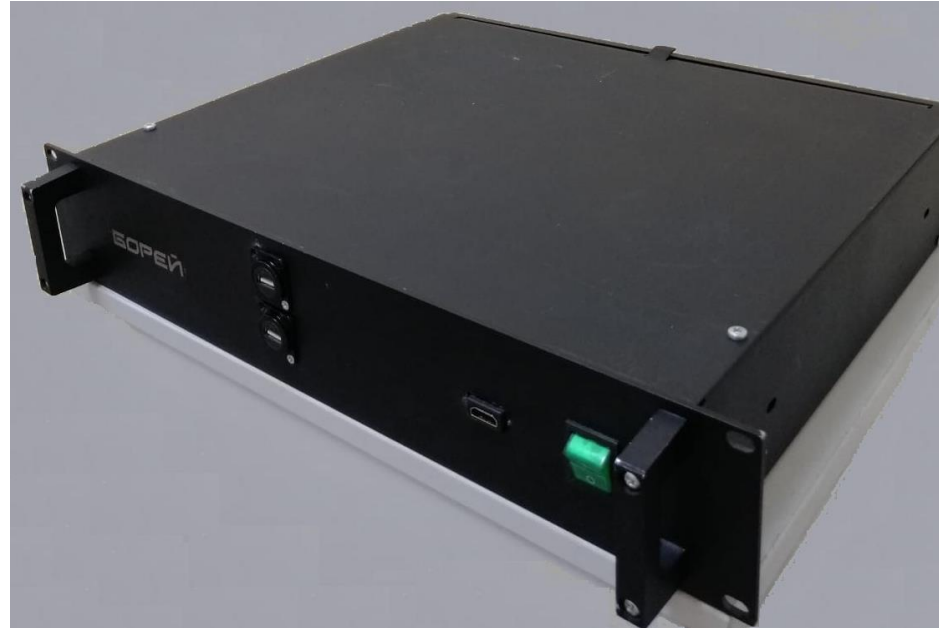

а) Внешний вид модификации LSIm

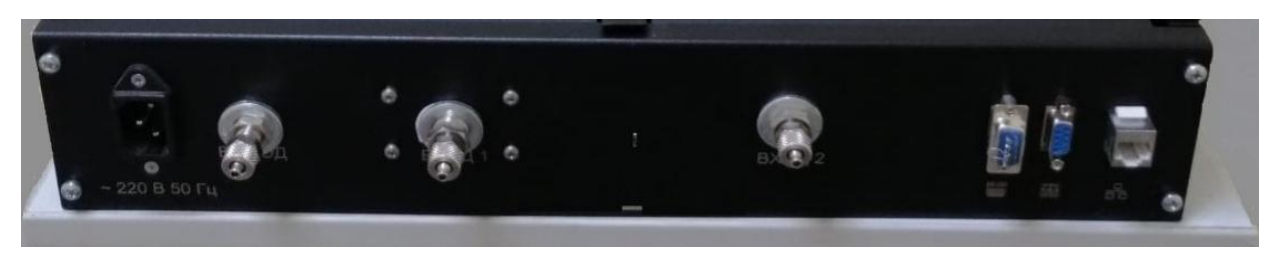

а) Вид задней панели модификации LSIm

Рисунок 2 – Внешний вид модификации LSIm

1.4.4 На передней панели корпуса анализатора, кроме дисплея (модификации LS1 и LS3), расположены:

тумблер «Сеть» для включения питания;

 разъемы USB для подключения клавиатуры и мыши к внутреннему компьютерному блоку;

разъем HDMI для подключения к внешнему устройству для отображения данных.

1.4.5 На задней панели корпуса анализатора расположены:

 штуцер «Проба» для подачи воздушной пробы и штуцер «Сброс» для вывода воздушного потока после анализа;

разъем для подключения сети электропитания.

разъемы для передачи данных RS-232, RS-485, RJ-45.

1.4.6 Основным узлом анализатора является измерительный датчик аэрозольных частиц, состоящий из измерительного объема, источника света (лазер), фотоприемника,

оптической системы, формирующей лазерный луч, и оптической системы, фокусирующий рассеянный частицами свет на фотоприемник.

1.4.7 При включении анализатора после заставки появляется информационное окно, показанное на рисунке 3. В основном поле окна отображаются результаты измерений общей концентрации пыли (TSP) и по фракциям фракций PM10.0, PM2.5, PM1.0 в мг/м3, температура и влажность отбираемой воздушной пробы, кнопки настройки величины расхода воздушной пробы. Данные с анализатора передаются на внешние устройства через разъемы RS-232, RS-485 по протоколу Modbus RTU и через разъем RJ-45 по протоколу Modbus TCP. В основном поле окна отображаются также кнопка «Калибровка», которая используется изготовителем при выполнении мероприятий по калибровке анализатора, и кнопка «О приборе», при нажатии на которую появляется окно с общей информацией об анализаторе и версии установленной ПО.

| <b>CTAPT</b>   | КАЛИБРОВКА | О ПРИБОРЕ | <b>ВЫКЛЮЧИТЬ</b>           |                   |
|----------------|------------|-----------|----------------------------|-------------------|
| PM 1.0         |            |           | $0.4035$ Mr/M <sup>3</sup> |                   |
| <b>PM 2.5</b>  |            |           | $1.3587$ Mr/M <sup>3</sup> |                   |
| <b>PM 10.0</b> |            |           | 2.7660                     | MT/M <sup>3</sup> |
| <b>TSP</b>     |            |           | 3.5825                     | MT/M <sup>3</sup> |
| Температура    |            |           | 35.8                       | $^{\circ}$ C      |
| Влажность      |            |           | 15.5                       | $\%$              |
| Расход         |            | 3.05      |                            |                   |

Рисунок 3 – Вид основного окна

#### **1.5 Маркировка, пломбирование и упаковка.**

<span id="page-7-0"></span>1.5.1 Маркировка анализатора, показанная на рисунке 4, содержит следующую информацию:

- тип и модификацию;
- заводской номер;
- год изготовления;
- наименование предприятия-изготовителя.

1.5.2 Маркировка нанесена с помощью термопечати на пластиковый шильд, который крепится клеевым способом на заднюю панель корпуса анализатора.

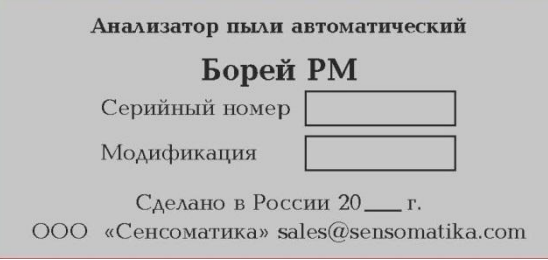

Рисунок 4 – Маркировка анализатора

1.5.3 Корпус анализатора опломбирован пломбами в виде наклеек, установленными на поверхности корпуса, как показано на рисунке 5. В случае нарушения пломбы предприятие-поставщик вправе отказаться от гарантийного ремонта анализатора.

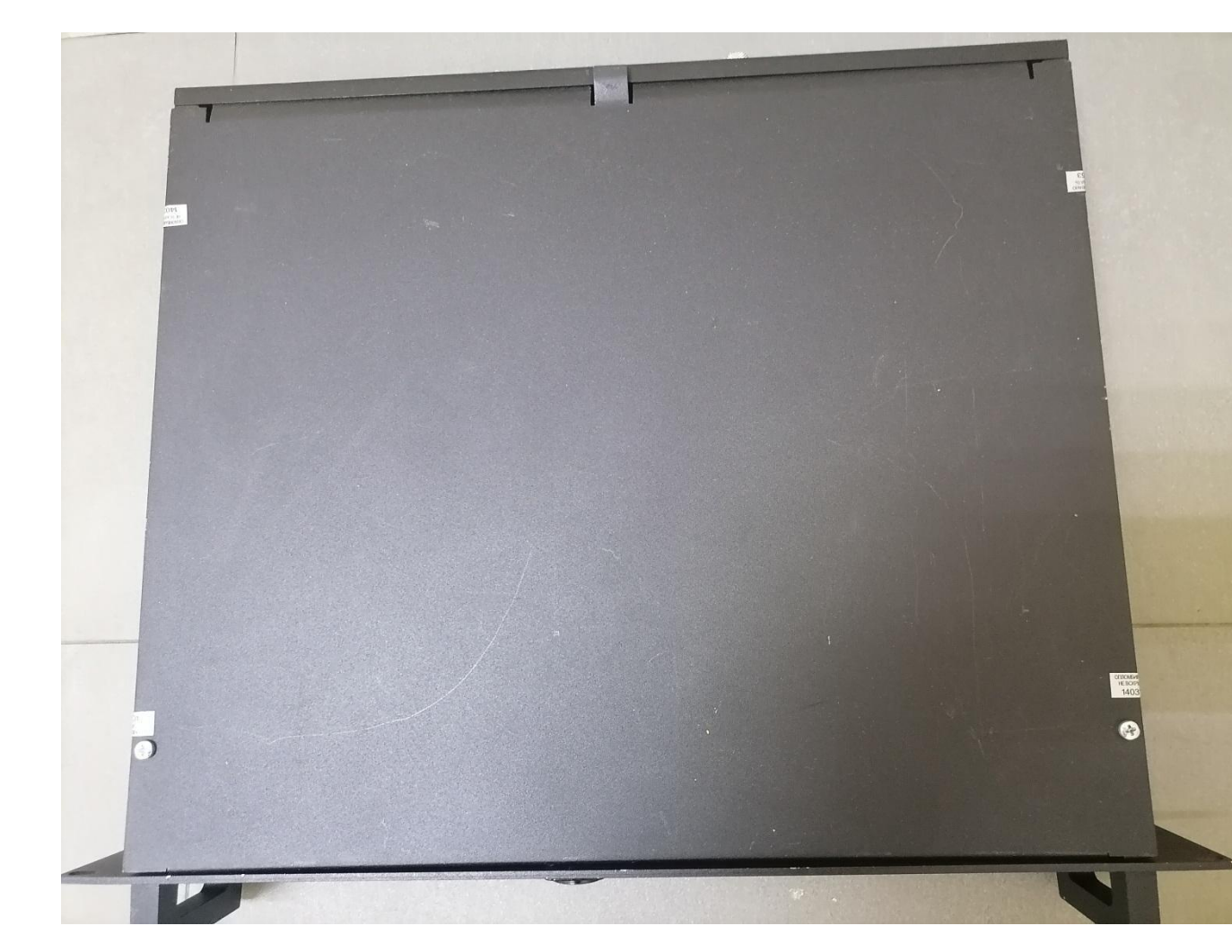

Рисунок 5 – Место пломбировки анализатора

1.5.4 Анализатор поставляется упакованным в индивидуальную тару из картона с вкладышами из полимерного материала для фиксации положения.

## <span id="page-9-0"></span>2 Использование изделия по назначению

## 2.1 Меры безопасности

<span id="page-9-1"></span>2.1.1 К эксплуатации анализатора допускается только квалифицированный персонал в соответствии с действующими правилами техники безопасности. Пользователь должен изучить все операции, необходимые для правильного использования и планового технического обслуживания анализатора, а также все основные правила техники безопасности и предупреждения, приведенные в данном руководстве. Выполнять ремонт анализатора самостоятельно не допускается.

2.1.2 При работе анализатором необходимо соблюдать  $\mathbf{C}$ правила электробезопасности, установленные для электрооборудования до 1000 В.

2.1.3 Анализатор следует использовать по назначению и только в надлежащем техническом состоянии и надлежащих условиях эксплуатации. Запрещается использовать анализатор в местах с наличием химически агрессивных паров.

## 2.2 Подготовка к работе

<span id="page-9-2"></span>2.2.1 Выдержать анализатор в условиях эксплуатации не менее 8 часов, если он транспортировался при температурах, отличных от условий его эксплуатации, для достижения равновесного состояния.

2.2.2 Проверить внешний вид анализатора на предмет видимых повреждений, которые могут повлиять на его работу, исправность разъемов, штуцеров и питающего кабеля.

ВНИМАНИЕ! Неисправный анализатор к работе не допускается.

2.2.3 При необходимости определить плотность анализируемой пыли и ввести в анализатор данную информацию. Для работы модификаций LS1 и LS3 плотность определяется гравиметрическим методом или принимается равной 1 кг/м<sup>3</sup>для. В модификации LSIm предусмотрена функция автоматического определения плотности анализируемой пыли относительно известных данных образцового материала по плотности и аэродисперсными характеристикам и учета плотности при измерении массовой концентрации пыли.

## 2.3 Порядок работы

<span id="page-9-3"></span>2.3.1 Установить анализатор в рабочее положение, при этом тумблер СЕТЬ должен быть в выключенном состоянии. При необходимости удаленного отбора пробы подсоединить к штуцеру «Проба» анализатора соответствующее пробоотборное устройство. Для этого рекомендуется использовать пробоотборный зонд «Атмосфера».

2.3.2 Подсоединить анализатор к сети питания и включить с помощью тумблера СЕТЬ. Через 5-10 с после включения на дисплее появится основное окно, показанное на рисунке 3. По умолчанию установлено время усреднения 6 с (заводская настройка). Это значит, что результаты измерения будут отображаться и передаваться на внешнее устройство каждые 6 с. Время усреднения может быть изменено только специалистом изготовителем предприятия-изготовителя при непосредственном предоставлении анализатора, либо дистанционно.

## <span id="page-10-0"></span>**3 Техническое обслуживание и ремонт**

## **3.1 Возможные неисправности и способы их устранения**

<span id="page-10-1"></span>3.1.1 Возможные неисправности и способы их устранения указаны в таблице 2 Таблица 2

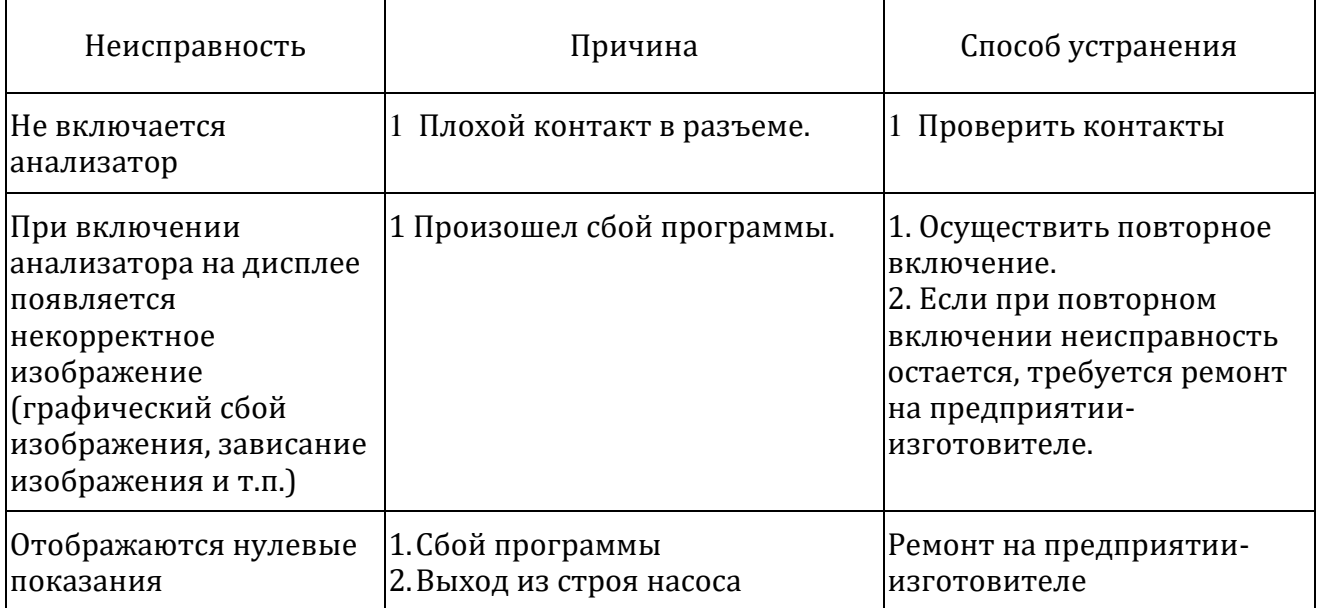

#### <span id="page-10-2"></span>**3.2 Техническое обслуживание**

3.2.1 Рекомендуется проводить следующие работы по техническому обслуживанию:

- проверку собственного фона анализатора и очистку пробоотборного тракта;
- проверку объемного расхода отбираемой пробы;
- периодическую поверку (при утвержденном типе анализатора).

3.2.2 Собственный фон анализатора проверять 1 раз в год. При превышении фонового значения осуществить очистку пробоотборного тракта следующим образом: демонтировать трубки, соединяющие измерительный датчик аэрозольных частиц, пробоотборный насос и фильтр; заменить фильтр, продуть трубки и измерительный датчик аэрозольных частиц чистым сжатым воздухом;

3.2.3 Проверку объемного расхода проводить по необходимости, но не реже 1-го раз в год. При проверке использовать контрольный расходомер, обеспечивающий контроль номинальных значений объемного расхода модификаций анализатора. Проверку проводить следующим образом:

установить на пробоотборном входе анализатора контрольный расходомер;

 включить анализатор и прокачать пробу воздуха в течение 30 мин, снимая 3-4 показания контрольного расходомера через равные промежутки времени.

Показания контрольного расходомера не должны быть более 5% относительно номинального расхода анализатора. В противном случае необходимо провести подстройку расхода с помощью кнопок управления расходом на экране прибора, для этого подключить мышь к USB входу анализатора подвести курсор к соответствующей кнопке и провести подстройку путем нажатия на нее до тех пор пока величина расхода не станет равной номинальному значению.

3.2.4 Периодическая поверка проводится в соответствующей аккредитованной организации по утвержденной методике поверки. Периодичность поверки указывается в Федеральном информационном фонде по обеспечению единства измерений при утверждении типа средства измерений.

## **4 Транспортирование и хранение**

<span id="page-11-0"></span>4.1 Анализатор в индивидуальной таре должен храниться в складских отапливаемых помещениях на стеллаже в следующих климатических условиях:

температура окружающей среды от плюс 5 до плюс 40°С;

относительная влажность не более 90 % при температуре плюс 35°С.

4.2 В воздухе окружающей среды складских помещений должны отсутствовать агрессивные пары, способствующие коррозии.

4.3 Срок хранения анализатора в упаковке не более 3 лет с даты выпуска, указанной в паспорте.

4.4 Анализатор в индивидуальной таре допускается транспортировать любым видом транспорта закрытого типа в соответствии с правилами перевозки грузов, действующими на данном виде транспорта, и на любые расстояния.

4.5 Условия транспортирования анализатора:

- $\Box$  температура окружающей среды от минус 50 до плюс 50 °С;
- $\Box$  относительная влажность окружающей среды не более 95 % при плюс 35 °С;

4.6 После транспортирования при температуре ниже 0°С, анализатор в упаковке рекомендуется выдержать при комнатной температуре не менее 8 часов.